# **Keras**

# **tensorflow**

```
yay bazelisk
```

```
pip install -U pip six numpy wheel setuptools mock
pip install -U keras_applications --no-deps
pip install -U keras_preprocessing --no-deps
# tf 2
git clone https://github.com/tensorflow/tensorflow.git
cd tensorflow
# tf 1.15
wget https://github.com/tensorflow/tensorflow/archive/v1.15.0.tar.gz
tar zxvf v1.15.0.tar.gz
```
#### only for tf 2

```
wget
```

```
https://git.archlinux.org/svntogit/community.git/plain/trunk/Add-grpc-fix-fo
r-gettid.patch\?h\=packages/tensorflow -O Add-grpc-fix-for-gettid.patch
patch -Np1 -i Add-grpc-fix-for-gettid.patch
```

```
export TF_IGNORE_MAX_BAZEL_VERSION=1
export TF_NEED_CUDA=1
./configure
```
for atf 1.15

echo 0.26.1 > .bazelversion

this produce .tf configure.bazelrc

```
build --action env PYTHON BIN PATH="/lab/gianoobserver/lib/bin/python"
build --action_env
PYTHON LIB PATH="/lab/gianoobserver/lib/lib/python3.8/site-packages"
build --python_path="/lab/gianoobserver/lib/bin/python"
build:xla --define with xla support=true
build --config=xla
build --action env CUDA TOOLKIT PATH="/usr/local/cuda"
build --action env TF CUDA COMPUTE CAPABILITIES="6.1"
build --action env LD LIBRARY PATH="/lab/dnn/lib/lib"
build --action env GCC HOST COMPILER PATH="/usr/bin/gcc-8"
build --config=cuda
build:opt --copt=-march=native
build:opt --copt=-Wno-sign-compare
```

```
build:opt --host_copt=-march=native
build:opt --define with default optimizations=true
test --flaky_test_attempts=3
test --test_size_filters=small,medium
test --test tag filters=-benchmark-test,-no oss,-gpu,-oss serial
test --build_tag_filters=-benchmark-test,-no_oss,-gpu
build --action env TF CONFIGURE IOS="0"
```
compile

```
bazel build //tensorflow/tools/pip_package:build_pip_package
# ???
bazelisk \
    build --confiq=opt \n\ //tensorflow:libtensorflow.so \
      //tensorflow:libtensorflow cc.so \
      //tensorflow:install headers \
       //tensorflow/tools/pip_package:build_pip_package
./bazel-bin/tensorflow/tools/pip_package/build_pip_package
/tmp/tensorflow_pkg
pip install /tmp/tensorflow_pkg/tensorflow*.whl
```
### **from keras to opencv**

• [https://github.com/adoval4/keras\\_to\\_OpenCV\\_tensorflow](https://github.com/adoval4/keras_to_OpenCV_tensorflow)

## **Export protobuf**

```
prereq
```
bazel build tensorflow/python/tools:freeze\_graph

```
import argparse
ap = argparse.ArgumentParser()
ap.add_argument('--input', required=True)
ap.add_argument('--output', default="/tmp/model/ckpt")
args = ap.parse args()from keras import backend as K
from keras.models import load_model
import tensorflow as tf
K.set learning phase(0)# create model and load weights or ...
# model = create_model()
```

```
# model.load weights(args.input)
# ... load h5 model
load_model(args.input)
saver = tf.train.Saver()
saver.save(K.get_session(), args.default)
print("Output node needed in freeze_graph: %s" % model.output.op.name)
print("Model created in: %s" % args.output)
```
result

/tmp/model  $-$  checkpoint ├── ckpt.data-00000-of-00001 ├── ckpt.index - ckpt.meta

freeze

```
bazel-bin/tensorflow/python/tools/freeze graph \
--input meta graph=/tmp/model/ckpt.meta \
--input checkpoint=/tmp/model/ckpt \
--output graph=frozen graph.pb \
--input_binary \
--output_node_names="previous output node name"
```
From: <https://wiki.csgalileo.org/> - **Galileo Labs**

Permanent link: **<https://wiki.csgalileo.org/tips/keras>**

Last update: **2019/12/17 15:48**

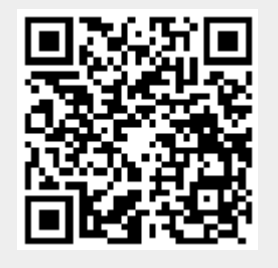